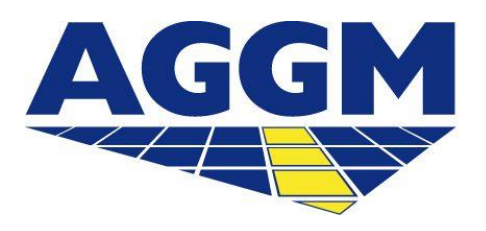

Austrian Gas Grid Management AG

# **Versorgerkonten (VK)-Verwaltung** AGGM-PLATTFORM

- Die VK-Verwaltung steht im Login-Bereich der AGGM-Plattform unter Admin Bereich > Verwaltung > VK-Verwaltung zur Verfügung.
- In der VK-Verwaltung können folgende Funktionen ausgeführt werden:
	- BGV-Wechsel beantragen
	- Neues VK beantragen

## **VK-Verwaltung**

- In diesem Modul wird eine Liste der Versorgerkonten zur Verfügung gestellt.
- Folgende Informationen werden bereit gestellt:
	- Y-Code, AT-Nummer und der Displayname
- Über den Button "VK beantragen", öffnet sich ein neuer Y-Code-Antrag.
- Mit Klick auf den Dropdown-Pfeil sind Detailinformationen zu dem Versorgerkonto einsehbar: Die Zuordnung zu BGVs, die zugeordneten BG und die Gültigkeit der Zuweisung.

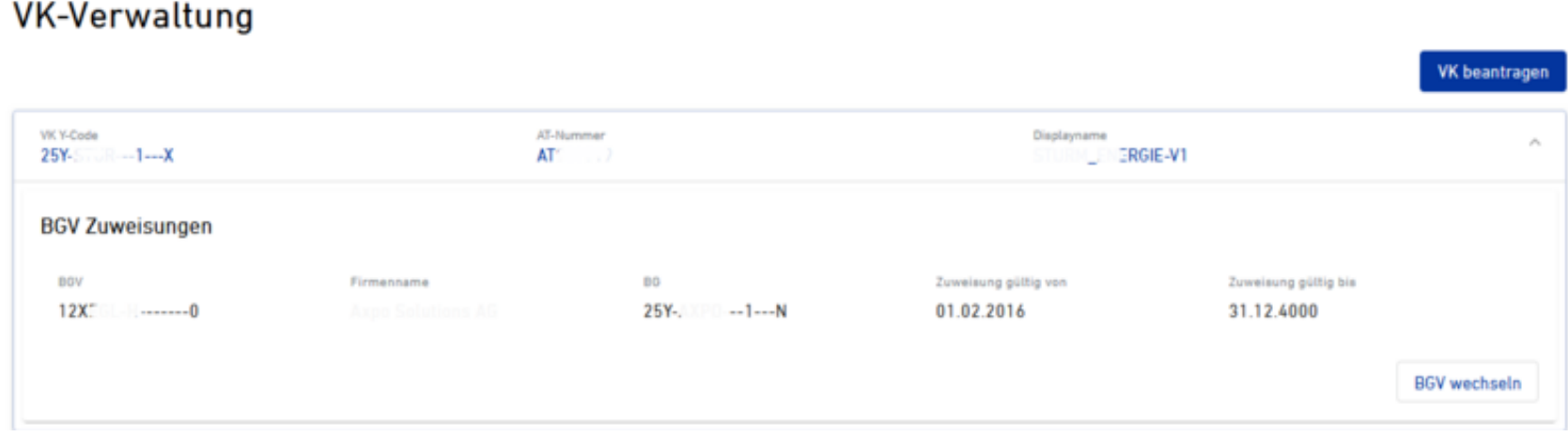

### **BGV-Wechsel**

- Versorger können im Login-Bereich der AGGM-Plattform einen BGV-Wechsel anstoßen.
- Bei einem BGV-Wechsel werden beide BGVs, der aktuelle und der zukünftige, per automatisierten E-Mail über eine VK-Bestätigung informiert. **ACHTUNG**: die E-Mail wird immer an den Hauptbenutzer des BGVs geschickt. Die Zuweisung in die BG kann jedoch jeder Benutzer des BGVs vornehmen.
- Dafür muss der neue BGV im Formular angegeben werden und die neue Gültigkeit. Im Feld "BGV" öffnet sich ein Dropdown in dem nach dem Firmennamen oder dem X-Code des zukünftigen BGV gesucht werden kann. Außerdem muss die Gültigkeit der Zuweisung eingegeben werden. Diese muss mit den vertraglich vereinbarten Gültigkeiten zwischen Versorger und BGVs zusammen passen. Beide BGVs müssen diesem Antrag zustimmen.

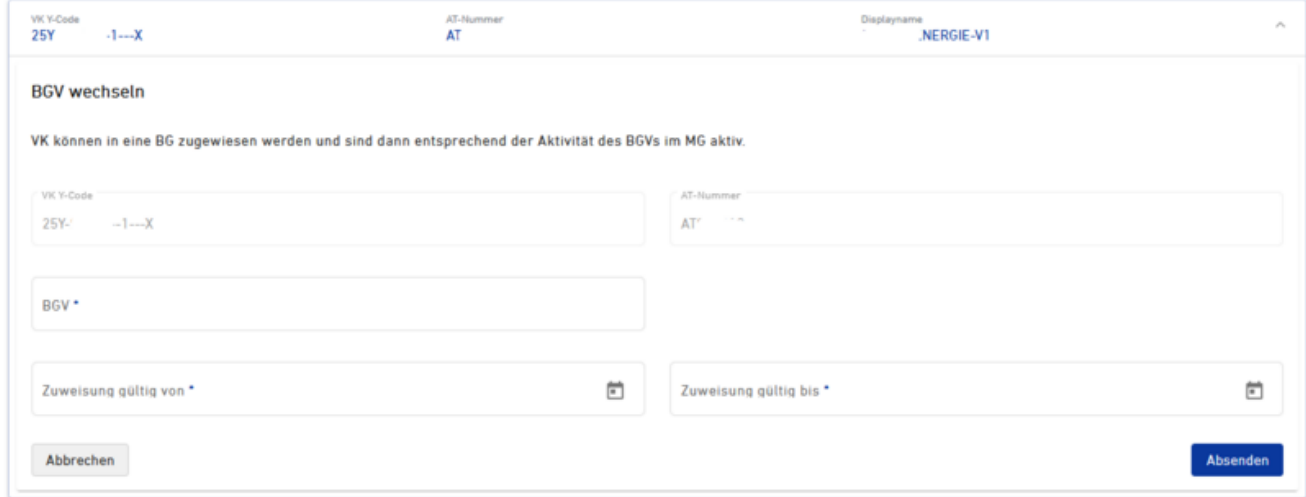

# **Neues VK beantragen**

- Versorger können im Login Bereich der AGGM-Plattform unter Admin Bereich > VK-Verwaltung weitere VK beantragen.
- Dann erfolgt eine Weiterleitung zu dem EIC-Antragsformular im Login-Bereich. Bevor ein neues Konto erstellt werden kann, muss ein Y-Code beantragt werden.
- Der Y-Code muss von AGGM bestätigt werden, Sie erhalten eine Aktivierungsemail.

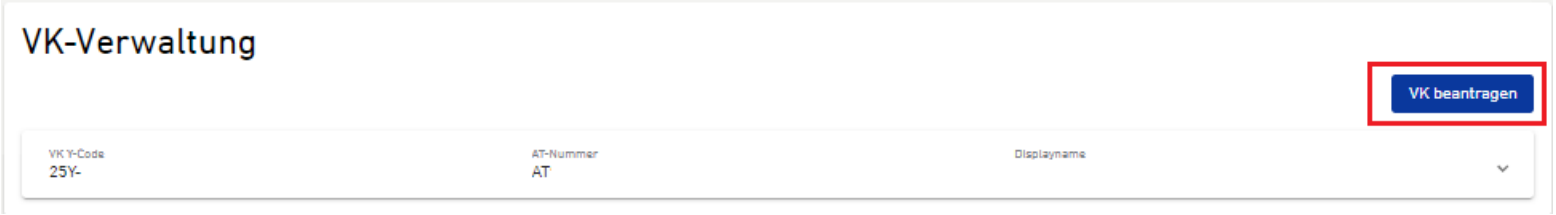

 Bei einem VK wird der BGV-Hauptnutzer über den Antrag informiert und erst nach der Bestätigung und Zuweisung in eine BG ist das VK gültig und erscheint unter VK-Verwaltung.

 Dabei ist zu beachten, dass die hier angeführten Daten an Systembetreiber übermittelt werden und daher diese Daten genau kontrolliert und verwaltet werden müssen.

### **Neues VK beantragen**

#### **Welche Daten muss ich eintragen, wenn ich ein weiteres VK beantragen?**

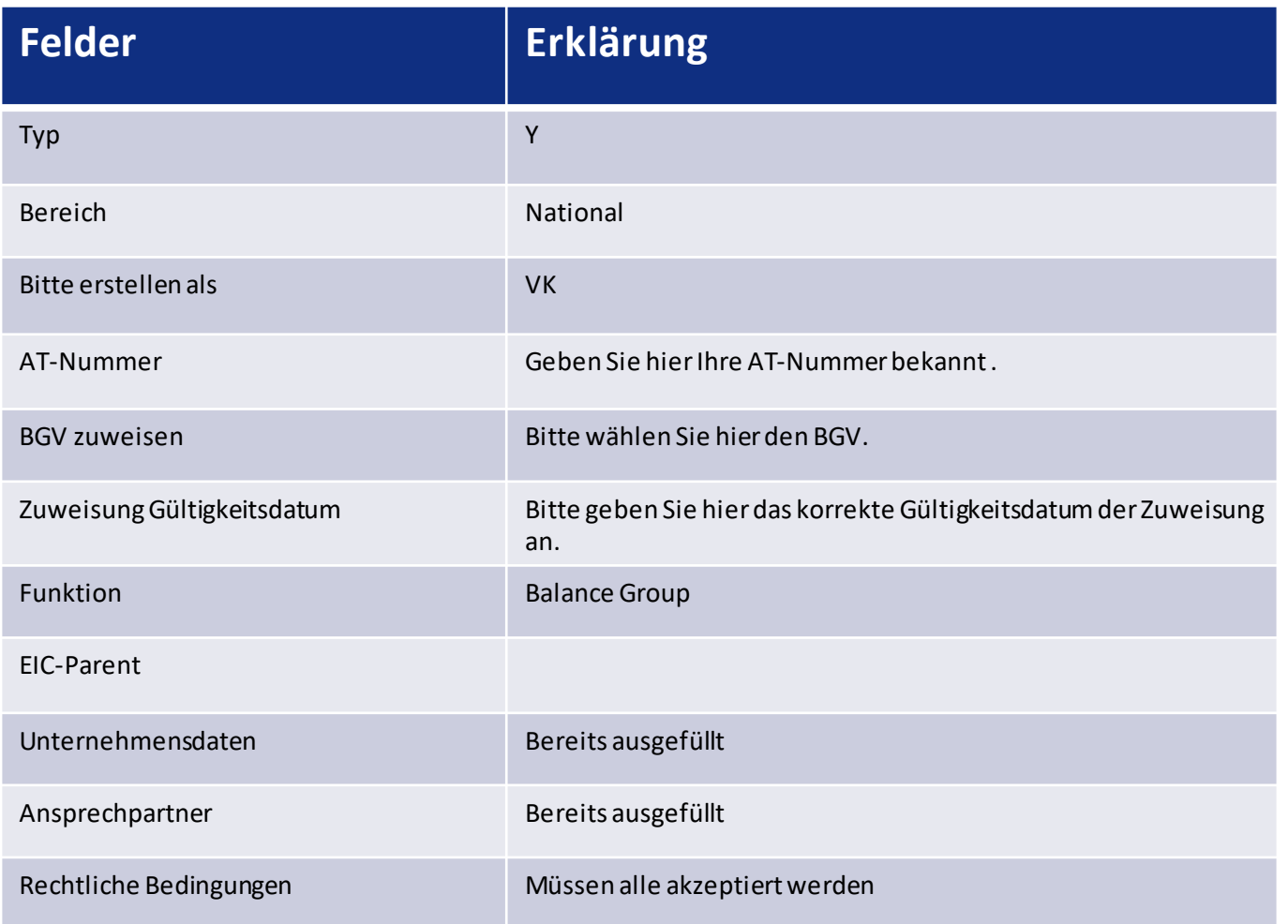